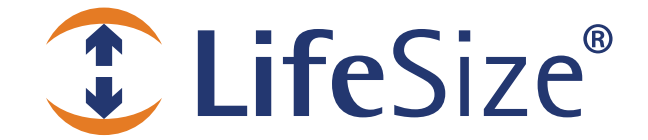

# *Release Notes*

**LifeSize® Gatekeeper™ Release: v4.1.5** 

> *Use of LifeSize equipment and software components are governed by the conditions and terms of the LifeSize Communications End User License Agreement.*

## **Product Documentation**

Product documentation is available in PDF format. You must have Adobe Reader v4.0 or later to view the files. The following documentation is available in this release:

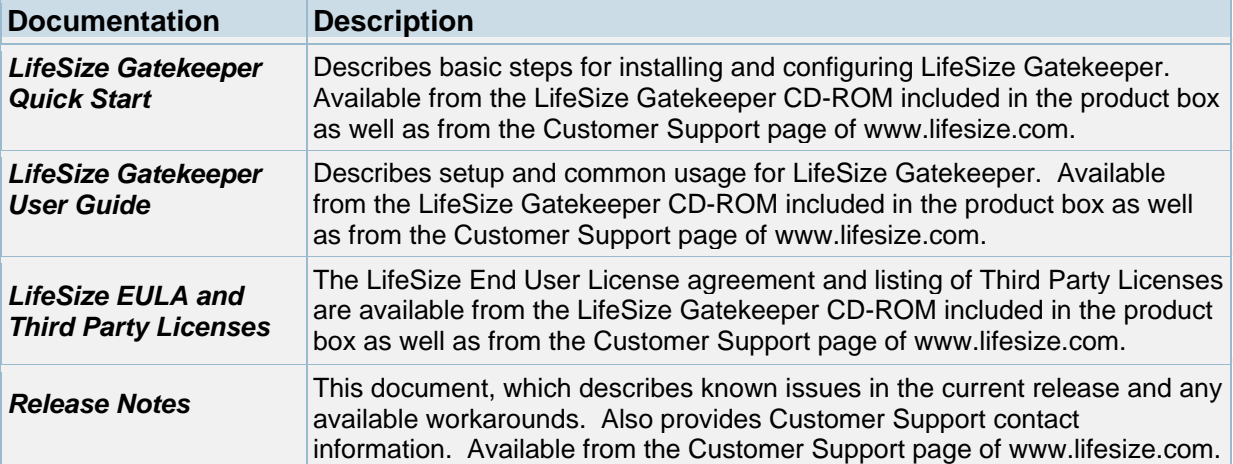

# **Interoperability and Third Party Device Support**

LifeSize Gatekeeper has been tested with the following third party devices:

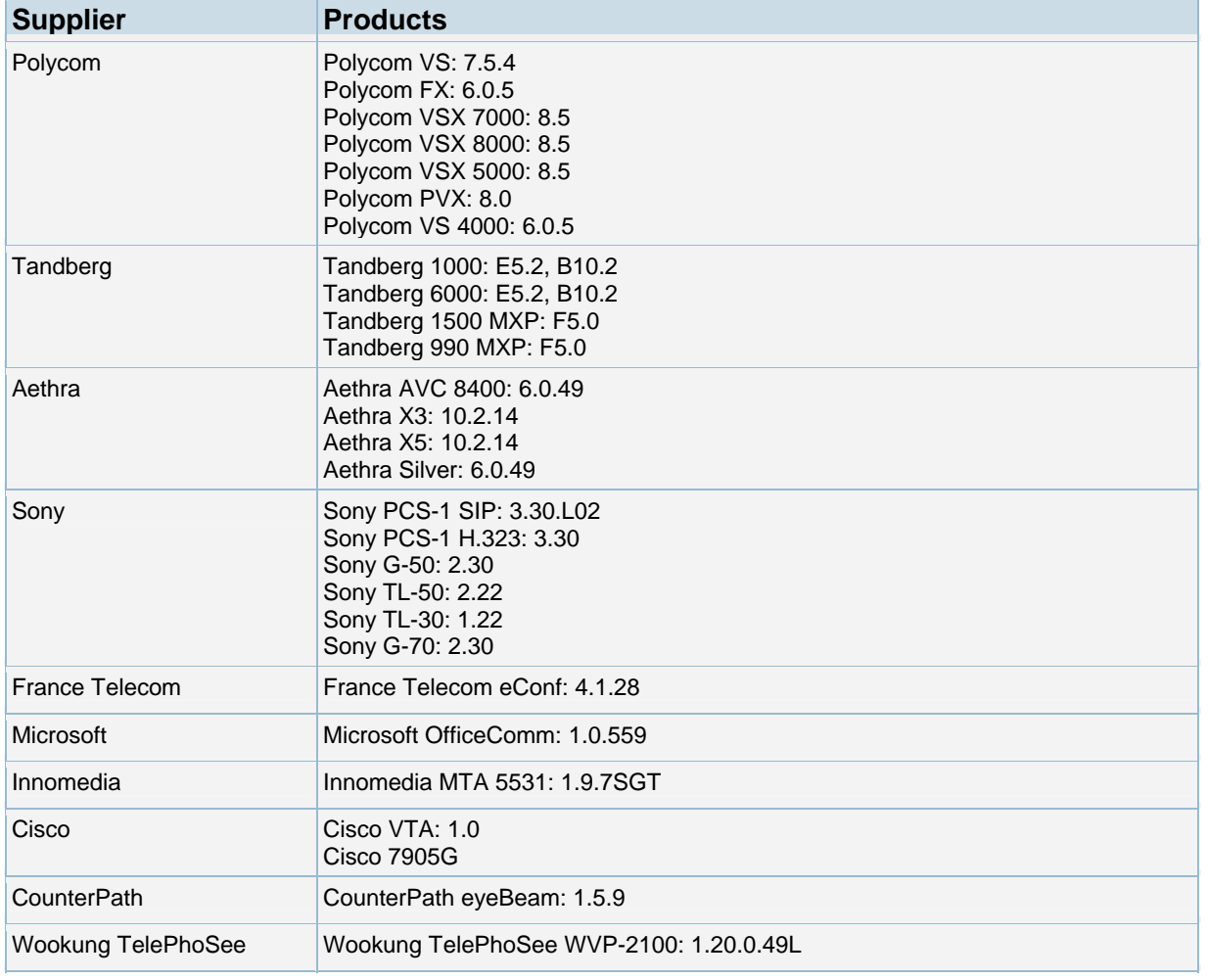

# **LifeSize Gatekeeper Security**

To ensure that your LifeSize Gatekeeper is secure from outside infiltration, LifeSize recommends that you modify the default settings of the following options:

- LifeSize Gatekeeper user name and password
- SNMP service community parameters in the Windows **Services** panel. In Windows 2000 and 2003, access **Services** from the **Start** menu through **Settings > Control Panel**
- Web server default port value in the webServerPort line in the webs.ini file

#### **Utilities**

The **Utilities** folder available from the LifeSize Gatekeeper CD-ROM included in the product box contains the following:

- **LDAP H.350 Schema** and **LDAP Gatekeeper Schema** folders containing files for utilizing the LifeSize Gatekeeper with an OpenLDAP server. For more information, see the *LifeSize Gatekeeper User Guide*.
- MACFinder executable file for reading the MAC address on your board.

#### **Installation Procedures**

Before installing LifeSize Gatekeeper, note the following:

- LifeSize testing has taken place on operating systems using American English only.
- Before downloading any Microsoft patches or upgrades, contact your LifeSize Customer Support representative.
- The LifeSize Gatekeeper CD-ROM opens a menu that enables you to view product documentation. When you click the **LifeSize Gatekeeper Installation** button in the menu, the *LifeSize Gatekeeper Quick Start* opens to guide you through the installation process.

#### **Features and Limitations**

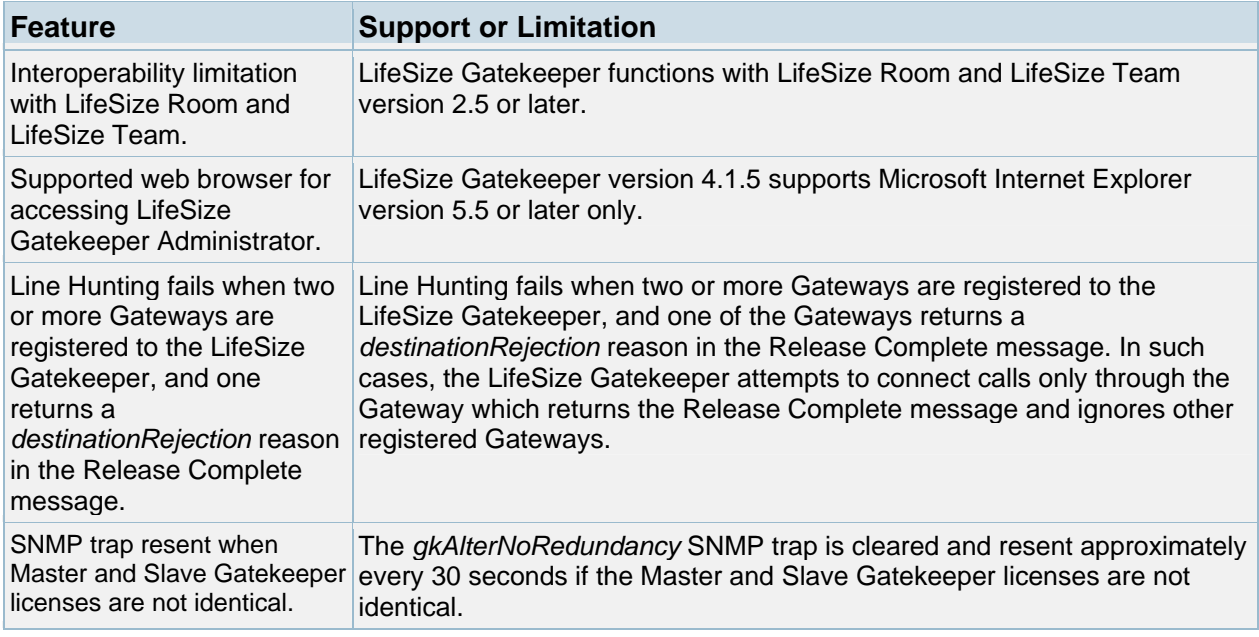

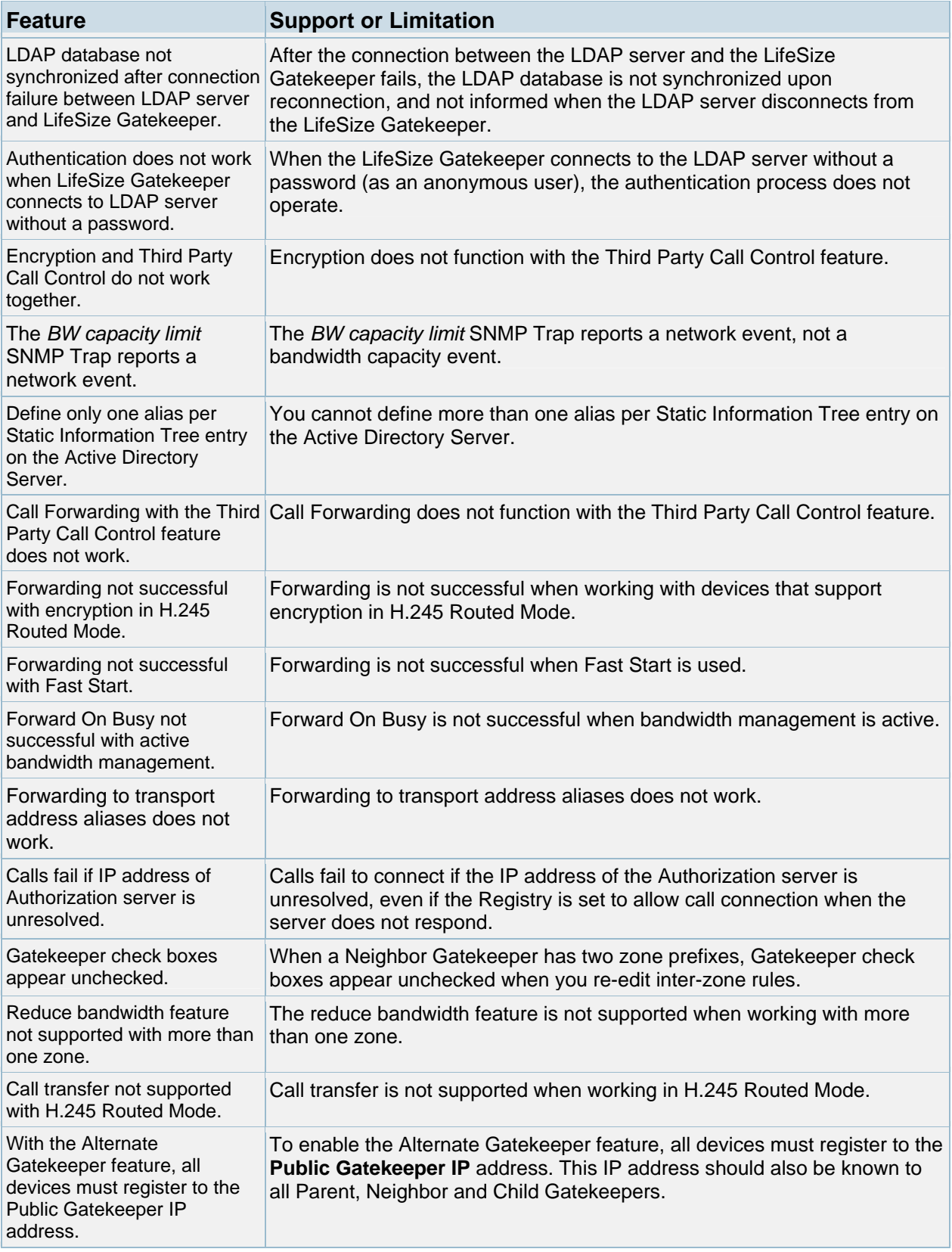

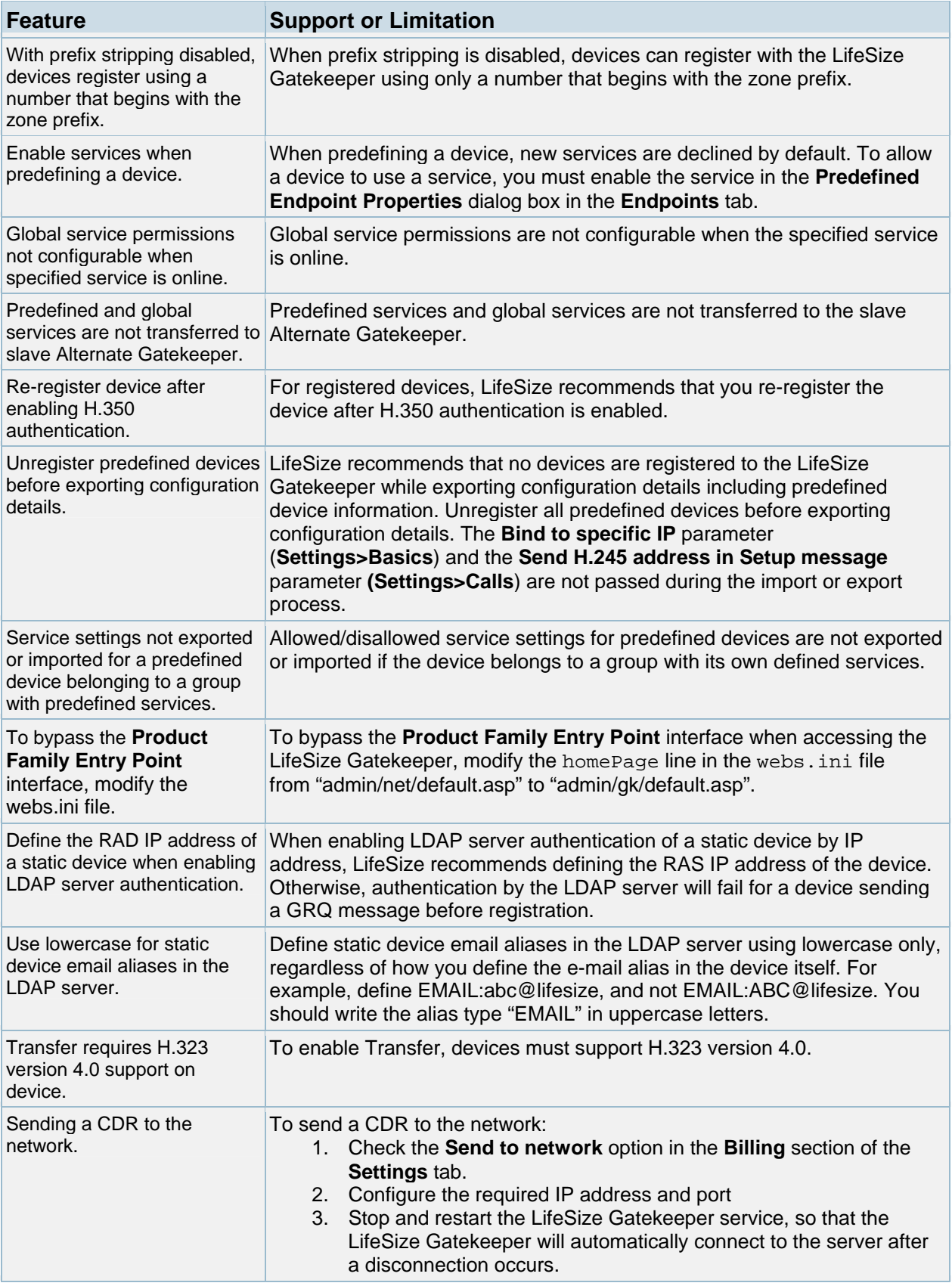

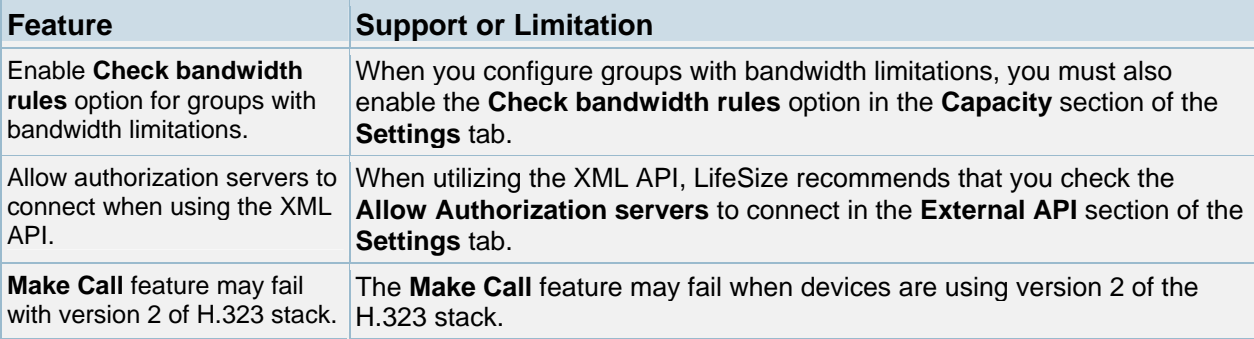

## **Known Issues and Workarounds**

The following table lists known issues and their solutions or workarounds, if available.

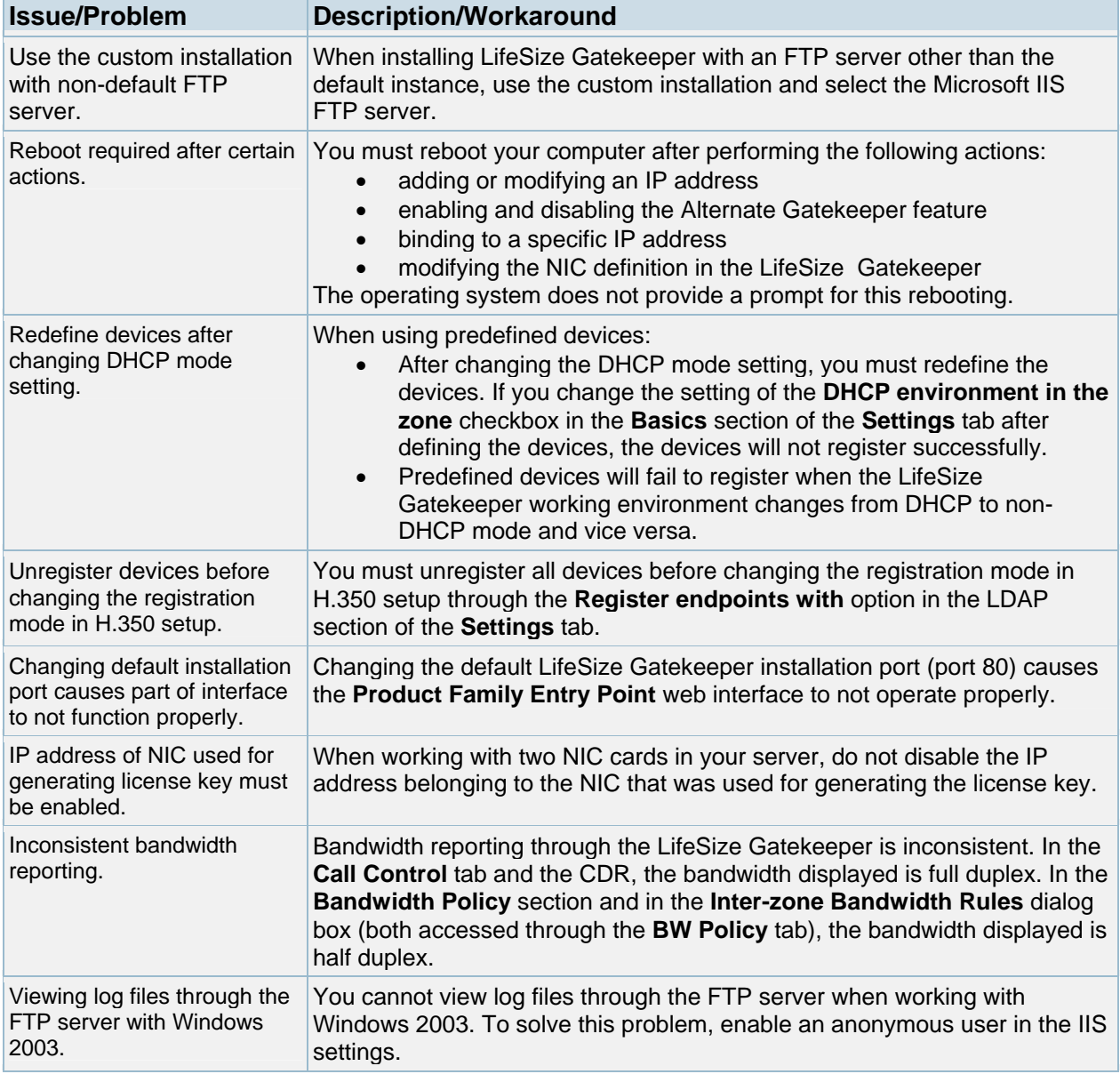

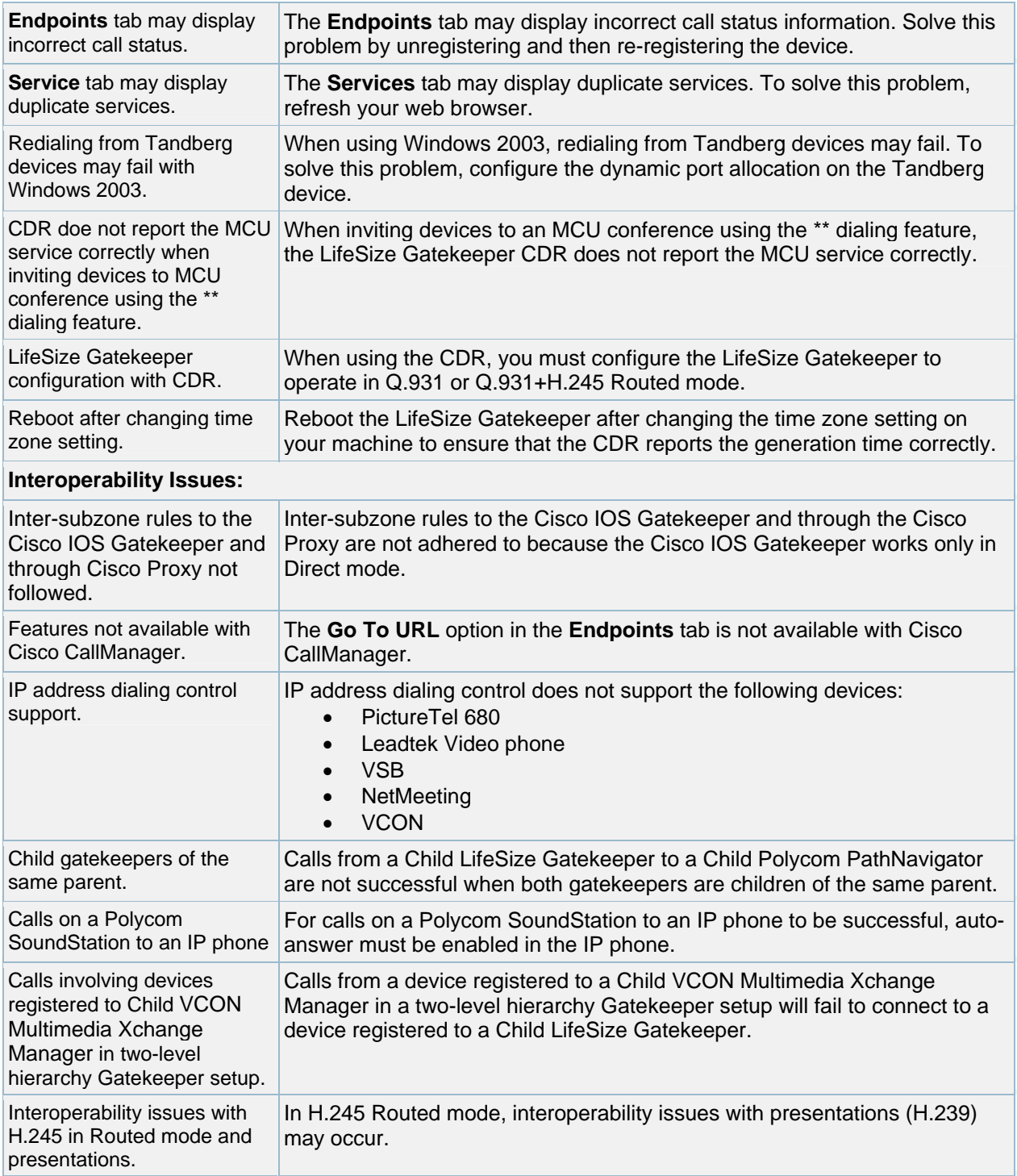

#### **Documentation Addenda**

The following sections are documentation addenda to the *LifeSize Gatekeeper User Guide*.

#### **Case-sensitive Features**

The following features in the LifeSize Gatekeeper Administrator web interface are case sensitive:

- The search function in the **Endpoints** tab
- E-mail forwarding/fallback rules

#### **LifeSize Gatekeeper RADIUS Module**

The following is an addendum to the "Radius" section in Chapter 6, "Settings Tab" of the *LifeSize Gatekeeper User Guide*.

The LifeSize Gatekeeper RADIUS module enables you to authenticate LifeSize Gatekeeperregistered devices against a RADIUS server and ensures that where a device has multiple aliases, all authenticated aliases are associated with that device in the RADIUS server database. The LifeSize Gatekeeper encapsulates all device aliases in the same RADIUS request packet. You must configure authentication policy preferences through the Windows registry.

#### **Specifying Your Authentication Policy**

You specify authentication policy options using the **RADIUSAuthenticationPolicy** registry string under the registry key:

HKLM\SOFTWARE\LifeSize\LifeSize\Gatekeeper\Parameters\RADIUS

Stop the LifeSize Gatekeeper before specifying the authentication policy option you require. The **RADIUSAuthenticationPolicy** value determines the authentication policy as follows (the value is of type **REG\_DWORD**):

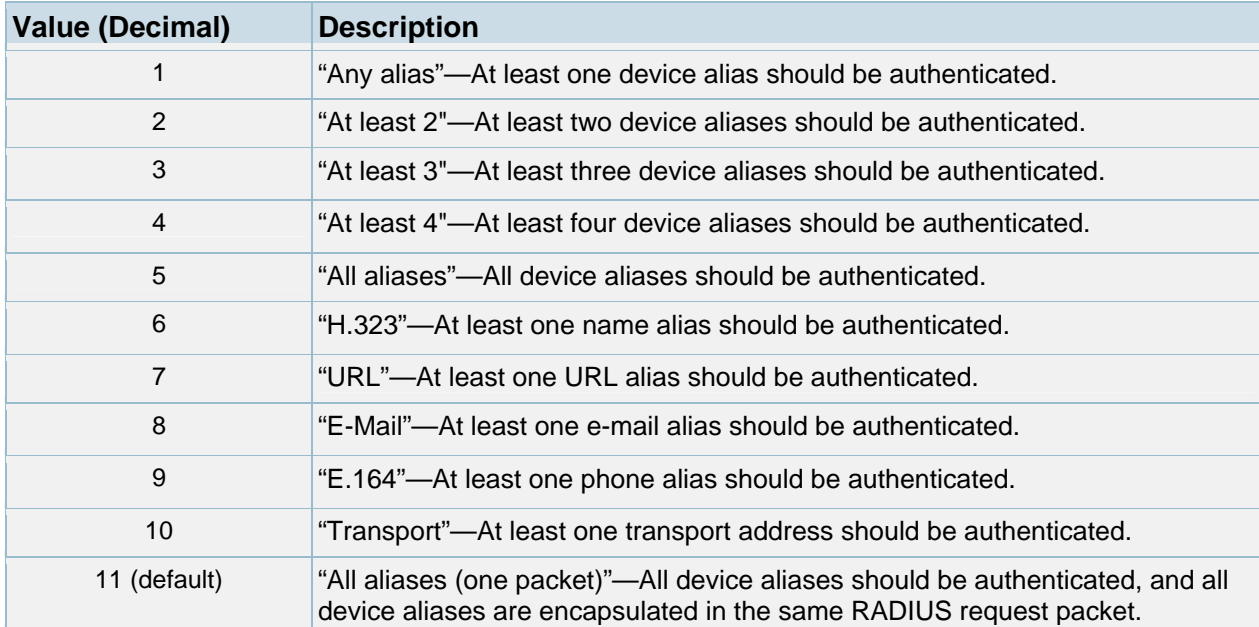

**Note**: The total length of all the aliases must not exceed 256 characters.

© 2007 LifeSize Communications. All rights reserved. January 22, 2007

#### **Customizing Alias Formats**

The LifeSize Gatekeeper encapsulates all the aliases for a given device in the *Username* attribute of the RADIUS request packet. The *Username* attribute has the format < TYPE>:< LENGTH>:<STRING> for each alias, where

<TYPE> represents the alias type—one of:

 $N =$  name  $P =$  phone  $E = e$ -mail  $U = URL$  $T =$ transport <LENGTH> represents the alias string length <STRING> represents the ASCII representation of the alias

You customize alias formats using the **RADIUSOnePacket** set of registry strings under the registry key:

HKLM\SOFTWARE\LifeSize\LifeSize\Gatekeeper\Parameters\RADIUS

Stop the LifeSize Gatekeeper before specifying the alias format you require.

The **RADIUSOnePacket** value determines the alias format as follows (all values are of type **REG\_SZ**):

**RADIUSOnePacketFormat—**One alias format string. The default value is **%t:%l:%s:**,

**%t** is substituted by the alias type tag

**%l** is substituted by the alias string length in characters

**%s** is substituted by the alias string itself

**RADIUSOnePacketName—**Name alias tag. The default value is N.

**RADIUSOnePacketPhone—**Phone (E.164) alias tag. The default value is P.

**RADIUSOnePacketEmail—**E-mail alias tag. The default value is E.

**RADIUSOnePacketURL—**URL alias tag. The default value is U.

**RADIUSOnePacketTransport—**Transport alias tag. The default value is T.

#### **Customer Support**

LifeSize Communications welcomes your comments regarding our products and services. If you have feedback about this or any LifeSize product, please send it to feedback@lifesize.com. You may also contact LifeSize Customer Support as follows:

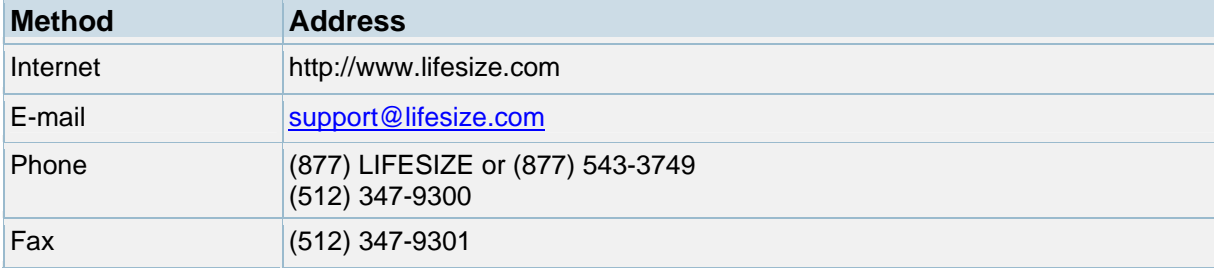